# **برنامهنويسي**

**اين مار خوش خط و خال** 

# **آشنايي و كار با زبان برنامه نويسي پايتون**

قسمتدوم

 **احمد شريف پور**

**در قســمت قبلى اين مجموعه به طور خلاصه به معرفى زبان برنامه نويســى پايتون پرداختيم و چند نمونه ســاده و ابتدايى از برنامه هاى پايتون را بررســى**  كرديم. در اين قسمت با مفاهيم جديدى آشنا خواهيم شد و برنامه به نسبت كاملى را پيادهسازى خواهيم كرد. اين برنامه يک بازى بسيار ساده Tic-Tac-Toe را **شبيه سازى مى كند. اگرچه اين بازى منطق پيچيده و خاصى ندارد، اما سيستم تفكيك كد، فراخوانى توابع، وارد كردن ماجول ها و... را به شما خواهد آموخت. اين بازى از يك صفحه شطرنجى 3 × 3 تشكيل شده كه بازيكنان به نوبت با حروف** X **يا** O **يكى از خانه هاى آن را اشغال مى كنند. هدف هر بازيكن قرار دادن سه علامت در كنار هم به صورت سطرى، ستونى يا قطرى است. در بازى شبيه سازى شده ما بازيكن با حرف** X **در برابر كامپيوتر با حرف** O **بازى خواهد كرد.**

### **تقسيم و غلبه (**Divide & Conquer)

يكى از روش هاى بســيار پركاربرددر حل مســئله و طراحى الگوريتم، روش تقســـيم و غلبه است. در اين روش هر مسئله به مسائلى ريزتر تقسيم مىشود و اينروند آنقدر ادامه مىيابد تابه مسائلىبسيارسادهبا راهحل آســـان برســـيم. حل هر مســـئله ريز، به صـورت جداگانه پيادهسازى شده وســپس از جمع آنها راهحل نهايى به دســتمىآيد. در برنامهنويســى پايتون اين تقســيمبندىها در مرحله نخســتشــامل تفكيككل برنامه به تعدادى ماجول و ســپس تفكيک ماجول ها به تعدادى شىء (Object) يا تابع (Function) است. ما مسئله بازى Tic-Tac-Toe رابه صورتى مانند شكل ١ تفكيك مىكنيم.

ابتدا كل مسئله بهسه بخشاساسىتقسيم مىشود كه عبارتند از: حلقه اصلى روند اجراى بازى، بخشى جهت تعامل با بازيكن (كاربر) و در نهايت بخشــى براى كنترل و مديريت صفحه بازى. هر يك از اين بخش ها در فايل جداگانهاى به نام ماجول نوشـــته مى شـــوند و وظايف مربوط به خود را از طريق تعدادى تابع به انجام مىرسانند. فعلاً نگران اين اصطلاحات نباشيد. در پايتون همه چيزسادهتر از آن استكه به نظر مىرسد.

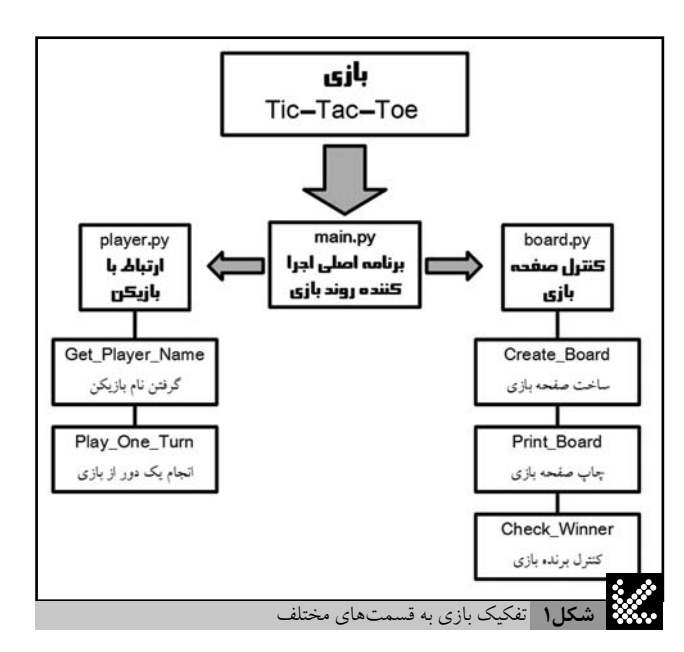

#### ماجول مربوط به بازيكن

كد فهرست 1 را در IDLE يا هر ويرايشگر متن دلخواهى نوشته و آن را با نام py.player ذخيره كنيد. شــمارههاىخطوطرا وارد نكنيد. ما از آنها براى توضيحات بعدى استفاده كردهايم.

```
فهرست1 ماجول مربوط به بازيكن
######### Getting Player›s Name ##########
1
def Get_Player_Name():
2
       name = raw_input("Enter your name plaese: ")
       print "Hi %s , you will play against computer. \
        \nyour mark is ‹X›" %name
        return name
   ######### Play One Turn ##################
def Play_One_Turn(b,player):
8
       while 1:
            # Player Turn
            place=input("Your Turn %s.Enter Location:\n\
(Enter comma seperated values like 2,3): " %player)
12
           x,y = place[0], place[1]if x < 1 or x > 3:
               print "Error . . . \nX is invalid"
                continue
            if y < 1 or y > 3:
               print "Error . . . \nY is invalid"
                continue
           if b[x-1][y-1] == " "b[x-1][y-1] = "X" break
            else:
               print "This point is aquired by: %s" %b[x][y]
        return
3
4
6
7
10
13
14
15
16
17
18
19
20
21
22
23
24
25
```
خــط،1يكتوضيح ياComment اســت. علامت# در هر كجاىخطقرار بگيرد، پايتون عبارات بعد از آن را ناديده مى گيرد. از توضيحات به طور معمول براى تقســيمكردن كد به بخش هاى قابل فهم براى انســان و شرح روند اجراى برنامه استفاده مىشود تا مطالعه كد و ويرايشهاى بعدى آنسادهترشود.

خط2 يكتابع راتعريف مىكند. تابع يا funcƟon يكىاز عناصر اساســى هر زبان برنامهنويسى است. حتى در زبانهاى برنامهنويسى شىءگراى كنونى نيز توابع يا روال ها (subroutine) وظيفه اصلى تقسيمبندى و تفكيك كد را انجام مىدهند. تابع قســـمتى از كداســـتكه با گرفتن ورودىهاى مشخص، خروجى مشخصى راتوليد مى كنديا كارى رابه انجام مى رساند. تابع به خودى خوداجرا نمىشــود. براىاستفادهاز يكتابع بايد آنراصدا زد يابه اصطلاح فراخواند. در پايتون تعريف تابع (كه داراى مقدار برگشتى است) با تعريف روال (كه فاقد مقدار برگشتى است) تفاوتى ندارد. بهطور كلى تعريف تابع در پايتون بهشكل زير انجام مىشود:

def <function\_name> ( [list of arguments] ): function body return [List of values to return]

بــه تورفتگى بدنه تابع، اختيارى بودن آرگومانهاى ورودى و مقادير خروجي توجه كنيد'. توجه داشـــته باشـــيد كه نام توابع و متغيرها نبايد از بين كلمات كليدى پايتون (فهرســت ٢) انتخاب شــود. همچنين اســتفاده از علامتهـاى \_و \_\_ (زيــر خط تكى و زيرخط دوتايى) در ابتداى نام تابع يا

متغير،ويژگىهاىخاصىرابه آنهانســبتخواهد داد كه بررســيآندر اين مقاله نميگنجد.

همانگونــه كه از پرانتــزخالىجلوىنام تابــع Name\_Player\_Get مشخص است، اين تابع آرگومان ورودى ندارد. ما از اين تابع براى دريافت نام بازيكن و نمايش پيغام خوشامد استفاده خواهيم كرد.

در خط 3از فرمان raw\_input براى گرفتن يك رشـــته يعنى نام كاربر استفادهشدهاست. درسرىx2.پايتونبراىگرفتناعداد از()inputوبراى گرفتن رشــتههااز ()raw\_input استفاده مى شود. اما در سرى 3.x پايتون دستور input\_raw حذف شده و تنها از دستور input استفاده مىشود كه در هر صورتيك رشــته را برمىگرداند و تبديل نوع داده ورودىبه عدد ياســايرانواعبايد توســطبرنامهنويسصورتبگيرد. دستوراتinputو input\_raw هر دو از توابع درونى پايتون هســتند. اين توابع يك آرگومان ورودى دارند كه يك رشته است. اين رشته به عنوان پيام براى كاربر نمايش داده شده و جواب كاربر مقدار برگشتى تابع است. در اين جا مقدار برگشتى (يا همان پاســخ كاربر) به متغير name نســبت داده مى شود. پايتون تعداد زيادىتابع توكار يا درونى دارد كه گستره وسيعى از عملياتپركاربرد را به انجام مىرسانند.

در پايتون لازم نيســتپيش از اســتفادهاز متغير آن را تعريف كرد. با نخســتين دستور انتساب، متغير تعريف شــده و نوع آن براساس مقدار نســبت داده شده تعيين مى شود. در اينجا متغير name خود به خود از نوع رشته خواهد بود.

در خط 4از دســـتور printبراى چاپ پيام خوشـــامد اســـتفاده شـــده اســت. بــهعلامت'\' درانتهــاىخطتوجه كنيد. همانطوركه درشــماره گذشــته اشـــاره شـــد، از ايــن علامت براى شكســتن خطــوط طولانى به تعدادى خط منطقى اســتفاده مى شــود. همچنين توجه داشــته باشــيد كه انتقــال خروجى دســتور چاپ به ســطر بعد، در حين اجرابــا عبارت 'n' انجام مى شـــود. نكته آخر در اين دســـتور علامت 's%' اســـت. براى جاى دادن دادههاى خاص نظير اعداد و رشـــتههاى ذخيره شـــده در يك متغير، دردليكرشــته (بهعنوانمثال،رشــتهاىكه قراراســتچاپشــود) از اين گونه علامتهااســتفاده مى شــود. از 'd%'و 'f%'نيز براى جاىگذارى اعداد صحيح و اعشـارى اســتفاده مى شــود. سيســتم ايــن جاى گذارى به فرم زير است:

```
" string %<s|d|f|…> string " % ( 
<variable> [,variable , variable, . . .] )
```
يعني هر عبارت بعد از علامت % بيرون رشته، به ترتيب جايگزين يكي از علامتهاى موجود در رشـــته خواهد شد. اگر مجموعه دستورات زير را در نظر بگيريم:

```
score = 86field = "mathematic"
print "I got %d in %s" % (score , field)
```
خروجى آن برابر «mathemaƟc in 86 got I «خواهد بود. در نهايت، درخط6 توســطكلمه كليدىreturn، مقدار متغير name به صدا زنندهتابع بازگردانده مىشود.

خط8 تعريف يكتابعجديد اســتو همانگونه كه از نام آنبر مىآيد، تعامــل بــابازيكن براى انجام يك نوبت ازبازى رابه عهده دارد. پرانتزپس

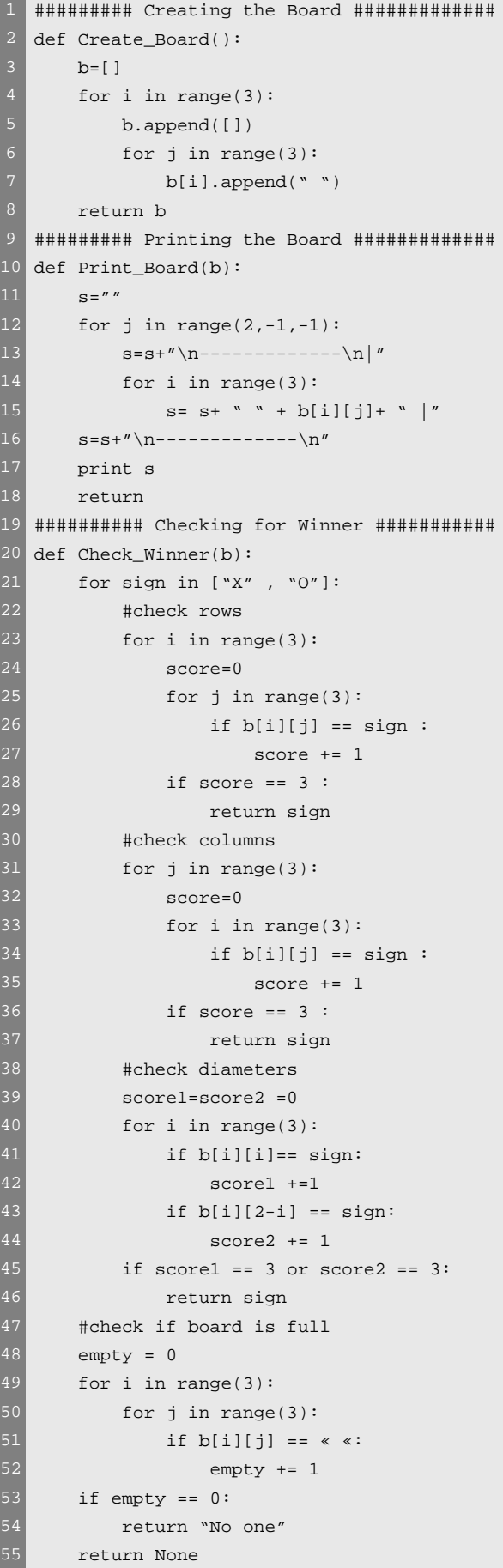

**فهرست3** ماجول مربوط به صفحه بازي

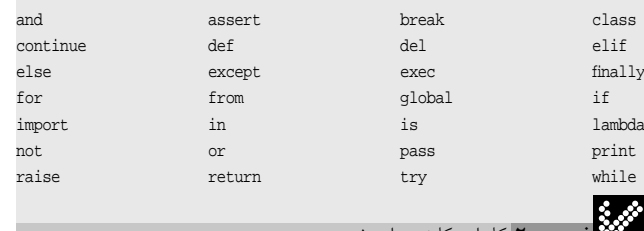

#### **فهرست2** كلمات كليدي پايتون

از نام تابع نشان مى دهد كه اين تابع دو مقدار ورودى دارد. ما اين دو مقدار رابه ترتيب صفحه بازى b و نام بازيكن playerدرنظر گرفتهايم. مقدار b به اصطلاح به تابع پاس شدهاستتا از روىآن، نقطه مورد نظر بازيكن با نقاط خالى صفحه مقايســـه شود. نام بازيكن هم براى نمايش پيغامها مورد استفادهقرار خواهد گرفت.

در خــط 9حلقه تعامل باكاربر آغاز مى شـــود. ايــن حلقه تا زمانى كه كاربر يك نقطه مناســب (آزاد و در محدوده صفحه بازى) را انتخاب نكرده باشد، ادامه خواهد يافت. همانگونه كه در قسمت قبل ديدهايد يكى از راههاى خروج ازحلقه دســتور break استكه كنترل عملياترابهخطبعد ازحلقه منتقل مى كند.

در خط 11 محل مورد نظر كاربر پرســيده مى شــود. بازيكن بايد محل را بــه صورت يک جفت عدد كه با كاما (،) از يكديگر جدا شـــدهاند وارد كند. متغيــرحاصل يعنىplace از ديد پايتونيكتوپل (tuple (اســت. توپل در زبان پايتون بسيار شبيه ليست است، اما تفاوت آن با ليست غير قابل تغيير بودن آن است؛ يعني عناصر يك ليست را مى توان ويرايش كرد، اما عناصر موجود در توپل را نمىتوان تغيير داد. بعدها دربارهتوپل بيشــتر صحبت خواهيم كرد. تنها نكته مهم اين اســت كه براى ارجاع به عناصر ليســت يا توپل از علامت[] در جلوى نام ليستيا توپل استفاده مىشود. توجه كنيد كه مانند غالب زبانهاى برنامهنويســى انديس توپلها و ليســتها از عدد صفر آغاز مىشود.

بنابرايــن، در خط،13 [0]place عضو نخســتتوپــل را بهعنوان x و [1]place عضو دوم آن را بهعنوان y جدا مىكند.

در خطوط 14 تا 19، مقادير x و y كنترل مى شوند تا در محدوده صفحه باشند. اگر اعداد در محدوده صفحه بازى (3×3) نباشد يك پيغام خطا چاپ شــدهو به كمكدســتور conƟnueحلقه گردشبعدىرا انجام مىدهد. در هرحلقه،چه از نوع for وچه از نوع while، دستور conƟnue باعثمىشود كه روند فعلى حلقه قطع شده و كنترل دوباره به ابتداى بدنه حلقه بازگردد.

در خط 20 كنترل مى شــود كه آيا محل انتخاب شــده (كه اكنون مطمئن هستيم در محدوده صفحه بازى است) قبلاً اشغال شده يا خير؟ اگر اشغال نشــده باشــد، علامت مختص بازيكن در آن ثبت شــده و با دستور break ازحلقهخارجمىشــويم. چونانديس ليســتهاوتوپلهاازصفرشــروع مىشود براى كنترل صفحه بازى از x و y يك واحد كم كردهايم.

خط23 اســتفادهاز دستور else رانشانمىدهد. درصورتىكهشرط ifآخر درســتنباشد، كنترلبه دســتور else منتقلمىشود. در اينحالت پيامى مبنى بر اشــغال بودن نقطه مورد نظر چاپشــده و حلقه دوبارهاز ابتدا اجرا مىشود.

همانطــور كه در خط 25 مشـــاهده مىكنيد، اين تابع مقدار برگشـــتى ندارد. نكته مهمى كه هميشـــه بايد به خاطر داشــته باشــيد اين است كه در پايتونليســتهايپاسشــدهبه تابعنظيرb،بهصورت «ارجاعبهمحل» يا Reference By مورد استفادهقرار خواهند گرفتو بنابراين هر تغييرى در آن به طور مستقيم به متغير اصلى (اينجا يعنى صفحه اصلى بازىboard ( اعمال خواهدشد و در نتيجه به مقدار بازگشتى نيازى نخواهد بود.

#### ماجول مربوط به صفحه بازى

در فهرست ٣، ماجول دوم كه سازنده وكنترل كننده صفحه بازى است، نمايش داده شــده است. اين ماجول راتايپ كرده و بانام board.py ذخيره كنيد. با يک نگاه کلى و با توجه به توضيحاتى كه تاكنون دادهايم، مشـــخص مى شــود كه اين ماجول ســـه تابع براى ســاخت صفحه نمايش، چاپ آن و كنترل برنده بازى تعريف مىكند. در خط 3 متغيرى به نام b از نوع ليســت تعريف مىشود. اين متغير در اين مرحله هيچ عضوى ندارد.

در خط 4 با يک دستور for حلقهاى با سه بار تكرار تعريف مىشود كه درخط5 به كمكمتد append يك ليســتتهىديگر رابه ليســتb اضافه مى كند. در دو خط بعدى با يک حلقه for ديگر، به اين ليست داخلى، سه رشته با مقدار " " افزوده مىشود. در نهايتمتغير b به فرم زير درخواهد آمد:

# b= [[" "," "," "],[" "," "," "],[" "," "," "]]

همانطــور كه پيشتر توضيحداديم براىدسترســىبهعناصر داخل ليســتازانديسهاوعلامت[]اســتفاده مىكنيم. بنابراين،[0]bنخســتين عضو b استكه خود يك ليستديگر استو [2][1]b بهسومين عضو در دومين عضو b اشـاره مى كند. مااز اين تجريد براى شبيه سازى مختصات يا همان x و yصفحه بازىاستفاده كردهايم. به عبارتديگر، عنصر نخست b نمايندهستون نخستيا 1=x و به عنوان مثال، عنصر دوم نمايندهستون دوم خواهد بود. به همين شـــكل مقدار [1][2]b نماينده محتويات نقطهاى با مختصات (3،2) خواهد بود.

ليستهاكهازقسمتقبلباتعريفآنهاآشناشدهايد،ازپركاربردترين انواع بنيادى پايتون هســـتند. ليســت در واقع چيزى شـــبيه آرايه در ساير زبان ها اسـت، با اين تفاوت كه لازم نيسـت از ابتدا اندازه آن را مشــخص كنيد يا نوع داده آن را تعريف كنيد و همچنين هنگام اجراى برنامه مىتوانيد هم خود ليســتو هم عناصر آن را تغيير دهيد. همانگونه كه ديديد با متد append مىتوان هر چيزى را به ليستاضافه كرد.

در خط 10 تابع ديگرى براى چاپ صفحه نمايش تعريف مىشـــود. در خط 11 متغير sاز نوع رشته و با مقدار تهى تعريف شده است.

خط 12 نمونه ديگرى از كاربرد ()range را نشــان مىدهد. همانطور كه بهاحتمال حدس زدهايد، ()range هم يكى از توابع داخلى پايتون اســت. در اين خط، تابع ()range سه آرگومان گرفته است كه به ترتيب عدد شروع، عدد پايان و ميزان تغيير در هر مرحله است. فرم كلي دستور ()range مانند زير است:

range ( [start ,] <stop> [,step] )

اكنـــون مىدانيد كـــه عبارت فوق يعني آرگومان stopيا پايان ليســـت توليدى الزامى ولى آرگومان شروع و مقدار افزايش در هر مرحله اختيارى اســت. نتيجهخروجى(2,-1,-1)range در اينجا ليســتيبا مقدار [ 0 , 1 , 2 ] اســـت. دليل اســـتفاده از اين ليست معكوس اين است كه هنگام چاپ، ليست ازبالابه پايين يعني از خانههايي به مختصــات (1,3)، (2,3)و (3,3)چاپ مىشــود در حالىكه مقادير موجود در متغير b به ترتيباز (1,1)، (1,2) و الى آخر شــروع مى شــوند. مجموعه خطوط 13 تا 16 با تركيب عناصر bو كاراكترهاى"-"و "|" جدولهاييشبيهشكل 2 رابراىبازىبهوجودآوردهو چاپ مىكنند. به دليل طولانى بودن تابع سوم ما از توضيح خط به خط آن صرف نظر مى كنيم. اين تابع به رغم ظاهر طولانى، منطقى بسيار ساده دارد. به طورخلاصه اينكه درخط21حلقهاىتعريف مىشود كه تنها دوبار يك

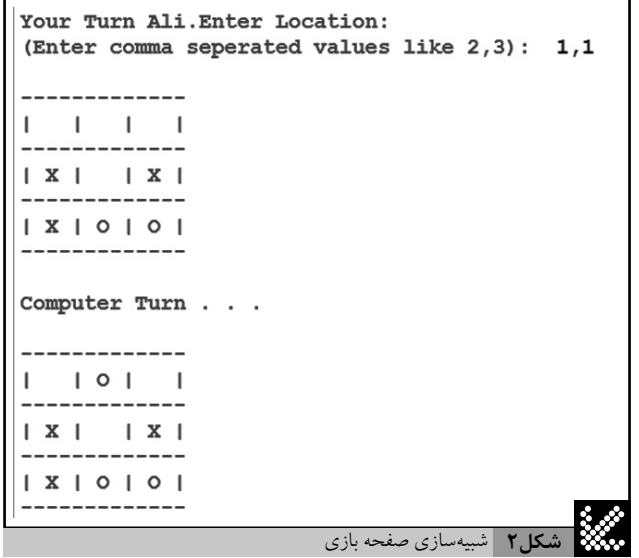

بــار با مقدار X) نمايندهبازيكن) و بــار ديگر با مقدارO) نماينده كامپيوتر) اجرا خواهد شد. در خطوط 22 تا 29، با يك سرى حلقه for امتياز X يا 0 در همهســطرها محاسبه مىشود كه اگر تنها در يكسطر برابر 3 بود، علامت X يــاOبا دســتور returnبه عنوانبرندهبهصدا زننــدهتابع بازگردانده شــدهوعملكــرد تابعتماممىشــود. درخطوط31تــا37همينكاربراى ستونهاانجاممىشود. درنهايتدرخطوط39تا،46قطرهاىصفحه بازى كنترل مي شــود. رســيدن كنترل اجرابه خط 48، به اين معنى خواهد بودكه بازى تاكنون هيچ برندهاى نداشــته است. در اينجا كل صفحه براى وجود خانههاى خالى بررســـي مىشود كه درصورت عدم، وجود بازى مساوى اعلام خواهد شد. درصورتىكه صفحه بازى هنوز جاى خالى داشته باشد، مقدار None يا هيچ، كه از مقادير از پيش تعريف شده پايتون است، برگشت داده مىشود.

## ماجول اصلى

فهرســت ۴ ماجول اصلى يا كنترل كننده برنامه را نشــان مى دهد. اين مجموعــه كــدراتايپكردهوبانامpy.mainدركنارســايرفايلها ذخيره كنيد. به خط 1 كه با علامت !#شــروع شــده اســت، به اصطلاح شـــىبنگ يا shebang گفته مى شـــود. اين خط در محيطهاى لينوكســـى به سيســـتم عامــل اعلام مىكند كه بــراى اجراى اين اســـكريپت (در صورتىكه به آن مجوز اجرا داده شـــده باشـــد) از چه مفســـر يا مترجمى اســـتفاده كند. در سيســتم ويندوز ياســاير موارد اينخطهمانند يكتوضيحياcomment ديده مىشود.

خطــوط 4و 5و6ماجول هـــاو توابع مورد نظــر رابارگذارى مىكنند. دستور import براىاستفادهاز ماجولها به كار مىرود. اين دستور براى يافتن ماجول مورد نظر نواحى خاصى از سيستم را جست وجو مى كند. يكى از اين نواحى پوشه يا فولدرى است كه فايل import كننده در آن قرار دارد. ناحيه ديگر كتابخانه استاندارد يا Library Standard است. دستور import به دو صورت قابل اجرا است. روش اول بهشكل زير است:

import <module> [,module ,module , . . .]

#### روش دوم نيز مطابق نمونه زير است:

from <module name> import <function|variable|class> [, function | variable | class, . . . ]

تفــاوت اين دو حالت در اين اســت كه روش نخســت خــود ماجول را به صورت يك موجوديت وارد اســكريپت فعلى مىكند و براى اســتفاده از اجزاىآنبايد ازسيســتمنقطهگذارىاســتفاده كرد. نظيرآنچه درخط21 و دســتور ()random.randint ديده مى شود. اما در حالت دوم بخش مورد نظر به طور مســتقيم وارد اســكريپت فعلى شــده و بدون نام بردن ماجول مادر آنقابل اســتفادهاست. همانندخط11 كه در آن()Board\_Print كه از ماجول board واردشــدهبود،به طور مســتقيم مورد استفادهقرار گرفته اســت. درخط،4 random كه يكىاز كتابخانههاىاستاندارد پايتوناست، بارگذارى مى شـــود. همان طور كه قبلاً گفته شد، كتابخانه استاندارد پايتون طيف وسيعى از كاربردها را بهسادگى براى كاربر فراهم ميكند. كتابخانه random توابعى در زمينه كار با اعداد تصادفى فراهم كردهاست. سه خط نخست بخش اصلى، نام بازيكن را پرسيده و پس از خوشامدگويى، صفحه بازى را ايجاد و چاپ مى كند. پس از آن حلقه بازى شروع مى شود. اين حلقه در خطوط 15 تا 18 و خطوط 28 تا 31 درصورت برنده شدن يك بازيكن يا پرشــدن صفحه شكسته مى شود. در اين حلقه به ترتيب در خط 13 بازيكن از طريق تابع ()Play\_One\_Turn يك نوبت بازى مى كند. سپس در خطبعدى صفحه بازى چاپ شــده و وجود يا عدم وجود برنده بررســـى مىشـــود. ســپسنوبتبه كامپيوترمىرســد كه بايكحلقه whileواستفادهازاعداد تصادفى ســعى مى كند، يك خانه صفحــه را انتخاب كند. تابع ()randint كه در كتابخانه random تعريف شدهاست، با گرفتن دو عدد صحيح، يك عدد صحيح تصادفىبين آن دو (يا مساوىيكىاز آنها) توليد خواهد كرد. پس از خروج از اين حلقه، صفحه بازى دوباره چاپ شده، برنده كنترل مى شود و حلقه اصلى از نوشروع به كار خواهد كرد.

اگرچــه اين برنامه چندان كاربردى نبود و در بســيارى از قســمتها مى توان آن را به گونهاى بهتر پياده ســازى كرد، اما حاوى نكتههاى بسيار مهمى درباره كار با زبان پايتون است. اگرچه كل كدهاى اين مقاله از سايت مجله قابل دريافتاســت، اماتوصيه مىكنيم دستكم يكبار آنها راتايپ كنيد تابا خطاهاى احتمالى حين تايپ و رفع اشــكال برنامه نيز آشنا شويد. در قسمت بعدى با بخش هايى پركاربرد از كتابخانه استاندارد پايتون آشنا خواهيد شد و برنامه قسمت بعد، استفاده مفيدتر و جالبترى از چرخههاى پردازنده شما خواهد كرد. الله

# پى نوشت:

-1 در نوشــتنفرمكلىدســتوراتعلامت< > به معناىاجبارى،[ ]به معناى اختيارى و علامت| به معناى يا است.

#! /usr/bin/env python 1 ######### importing required modules ##### import random 4 from board import Create\_Board , Print\_Board , Check\_Winner from player import Get\_Player\_Name , Play\_One\_Turn ########## Main Section ##################### 8 9 player=Get\_Player\_Name() 10 board = Create\_Board() Print\_Board(board) 11 while 1: 12 Play\_One\_Turn(board,player) Print\_Board(board) winner = Check\_Winner(board) if winner <> None: print "Game Over \n%s won the game . . . " %winner break while 1: # Computer Turn  $x = random.random(1,3)$  $y = random.random(1,3)$ if  $board[x-1][y-1] == " "$  $board[x-1][y-1] = "0"$  print "Computer Turn . . ." break Print\_Board(board) winner = Check\_Winner(board) if winner <> None: print "Game Over \n%s won the game . . . " %winner break 2 3 6 13 14 15 16 17 18 19 20 21 23 24 25 26 27 28 29 30

**فهرست4** ماجول اصلي

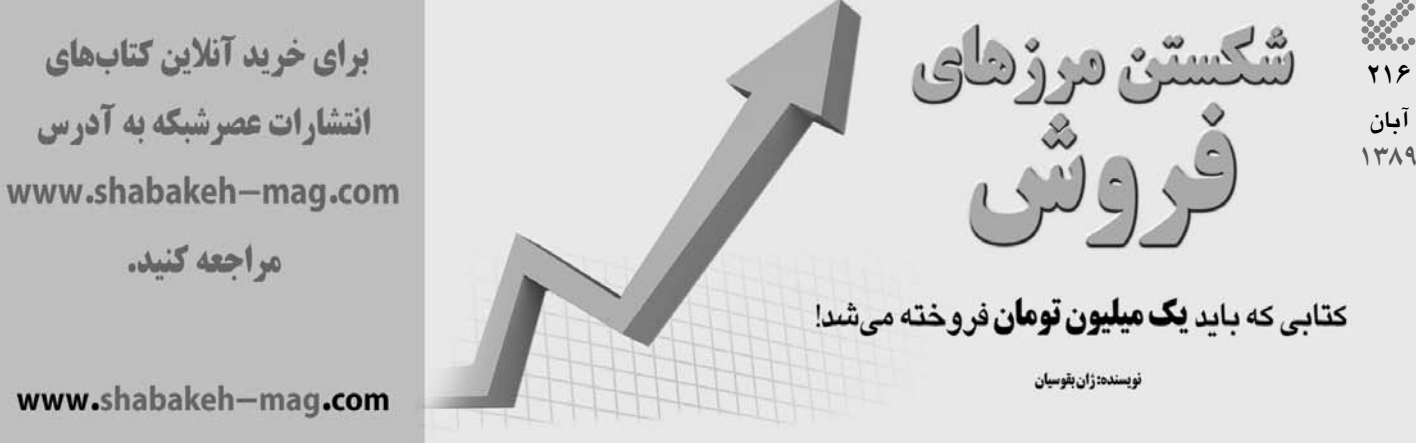

www.shabakeh-mag.com